**Private Internet Exchange Network Translation, Inc.** 

 $\bullet$ 

÷.

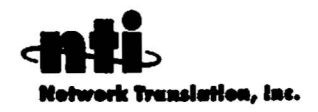

1901 Embarcadero Road Palo Alto, California 94303 Telephone 415 494-6387 Fax 415 424-9110 Email info@translation.com

# **Table of Contents**

 $\ddot{\phantom{1}}$ 

 $\mathcal{L}$ 

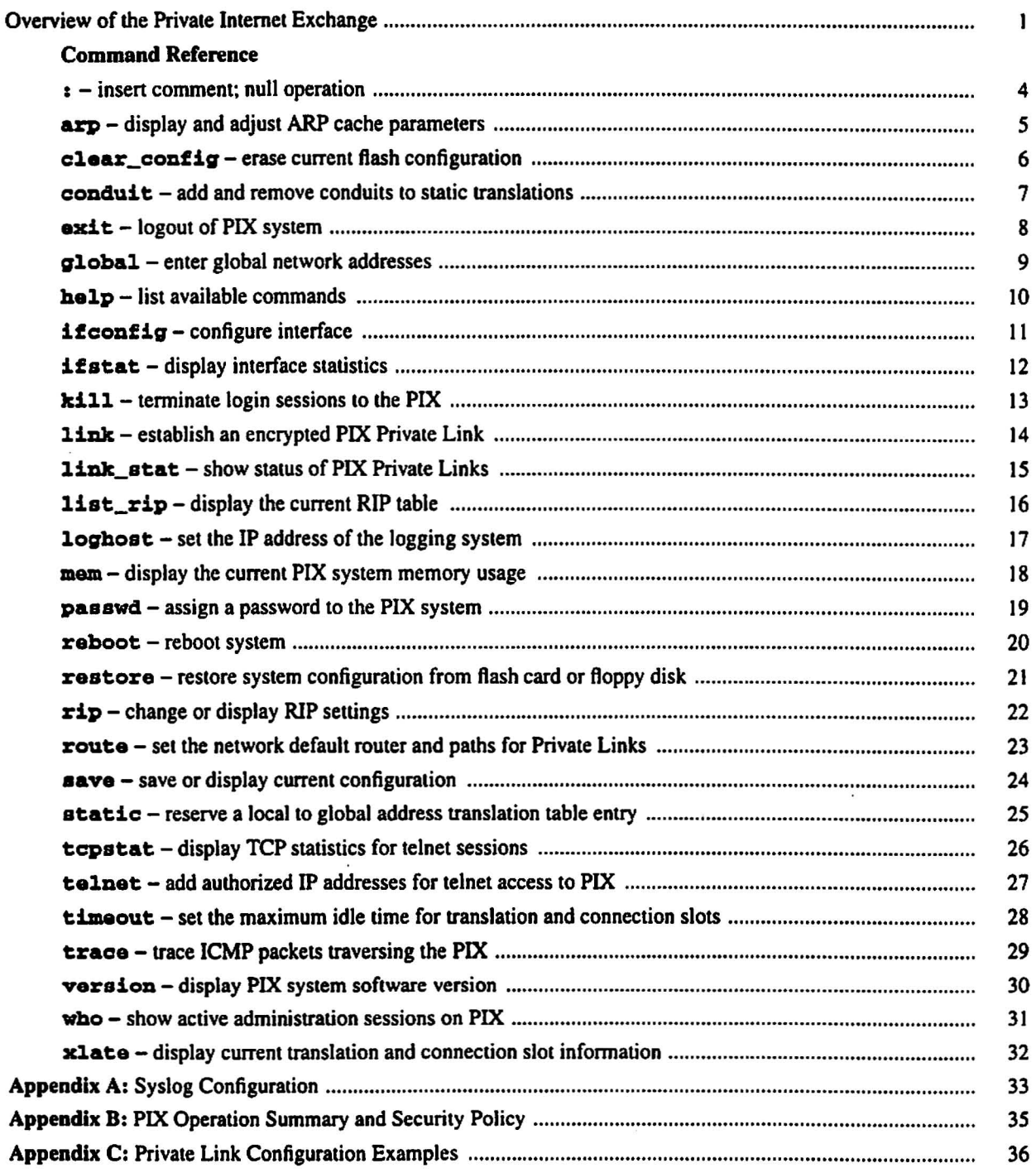

 $\vert$ 

# 

37

# Overview of the Private Internet Exchange

L

i

I

I

I

I I

i

I

I

#### DESCRIPTION

The Private Internet Exchange (PIX) from Network Translation. Inc. allows the creation of a private secure network for your organization. This is done with a process known as Network Address Translation. The dynamic translation algorithm in the PIX assigns addresses from a global pool to the hosts in your private network as needed. The Adaptive Security algorithm in the PIX provides the bulletproof security needed in today's public Internet environment.

#### PACKING LIST

The PIX shipping carton should contain:

- The black rack-mountable PIX unit
- Keys for the front panel lock
- Power cord
- DB-9 to DB-25 serial cable (null modem)
- OB25 gender adapter
- PIX system diskette
- This manual
- Software support information sheet
- Release Notes with bug fixes and known bugs

In order to set up and configure the unit, you will also need an ASCII terminal or PC/workstation with serial communication software installed and running.

# SETUP PROCEDURE

- I. Unpack the PIX and place it in a convenient location.
- 2. Connect the power cable to the unit and plug it in.
- 3. Use the provided null modem serial cable to connect the PIX OB-9 console pon to a terminal or the RS-232 of a PC/workstation running serial communication software. Make sure the communications settings on the console device are: 9600 S-N-I.
- 4. Tum on the power switch. Since your PIX was shipped with the system already installed on the flash RAM, it is not necessary to boot from the floppy diskette. As the system boots, you should see the messages shown below on your terminal screen.

NOTE: The actual Ethernet addresses displayed will be different for each PIX unit.

I

PIX Bios V2.7

Booting Floppy

Loading from Flash unit outside enet is OO:20:af:ed:f9:08 unit inside enet is OO:20:af:ed:f9:3d

Network Translation Inc.

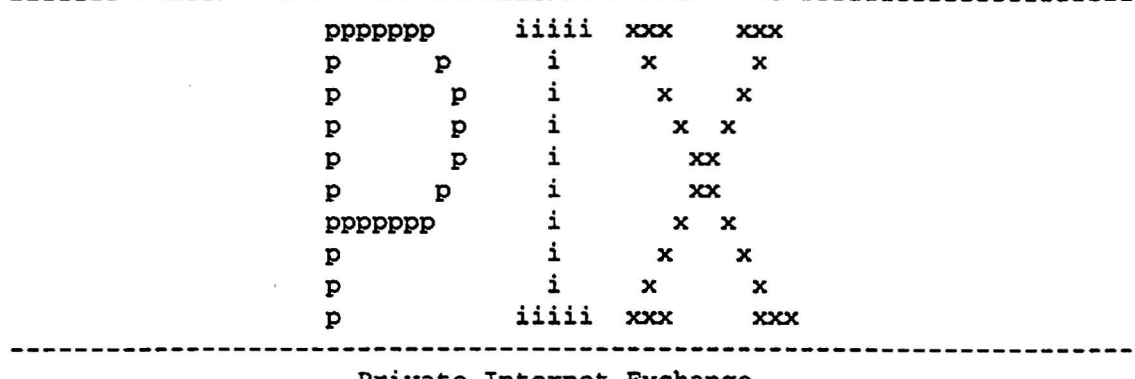

Private Internet Exchange

Version 2.6.2 Hit return to login

5. Now you are ready to begin configuring your PIX. Here's a typical set of configuration commands (see figure 1):

\$ \$ ifconfig outside 207.39.25.1 netmask 255.255.255.0 link bnc up \$ route outside 207.39.25.2 \$ ifconfig inside 192.168.1.1 netmask 255.255.255.0 link rj up \$ route inside 192.168.1.2 \$ global -a 207.39.26.0 \$

NOTE: If you will be using the syslog feature (which is enabled by the loghost command, please read *Appendix A: Syslog Configuration* for more information. If your inside hosts and routers are running RIP. you may wish to enable certain RIP functions of the PIX. See the rip manual page for more infor· mation.

6. Save the configuration to the flash RAM. then display it to the console to make sure you have entered all the information correctly.

I :-

L

i :-

I I |<br>|<br>|-

I

I L

I I I

> ا<br>، ...

i |<br>|-

i  $\mathbf{r}$ 

I l....

```
$ save
$ save -s
: Saved Config
ifconfig outside 207.39.25.1 netmask 255.255.255.0 link bnc up
ifconfig inside 192.168.1.1 netmask 255.255.255.0 link rj up
global -a 207.39.26.1-207.39.26.254
route outside 207.39.25.2
route inside 192.168.1.2
timeout xlate 24:00:00 conn 12:00:00
rip inside nodefault nopassive
rip outside nopassive
loghost 0.0.0.0
arp -t 600
version 2.6.2
$
```
- $-$  7. Connect the inside and outside networks to the PIX Ethernet interfaces.
- 8. Perform tests (ping, etc.) to make sure the PIX is correctly configured to perform the translation you - 9. desire.
	- Set the password and resave the config using the save command.
	- 10. IMPORTANT NOTE: Once the PIX is configured and running, remove the diskette from the floppy drive and put it in a safe place.

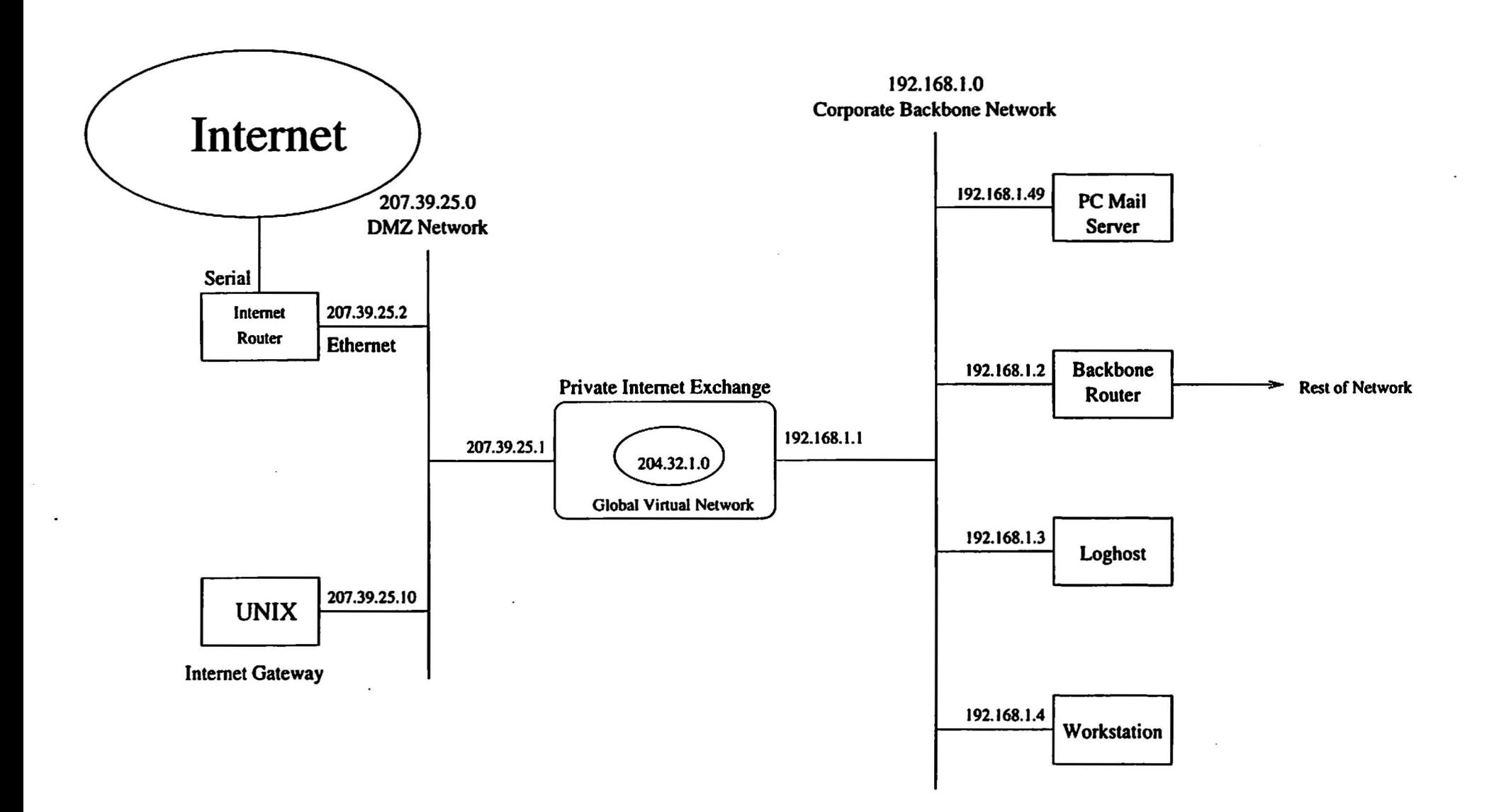

 $\mathbb{C}^{++}=\mathbb{C}^{++}=\mathbb{$ 

Figure 1

:

# NAME

 $\mathbf{i}$  - insert comment; null operation

#### SYNOPSIS

<sup>I</sup> *["conunent\_linel*

#### DESCRIPTION

Use the *x* command to add remarks to the system configuration when storing it in a file on a remote system. Comment lines are ignored by the PIX. *comment\_line* may be any text string, terminated by a carriage return.

#### EXAMPLES

For a configuration file containing the following lines:

```
: My Simple Configuration
: Here's the outside network
ifconfig outside 207.39.25.1 netmask 255.255.255.0 link bnc up
route outside 207.39.25.2
: Here's the inside network
ifconfig inside 192.168.1.1 netmask 255.255.255.0 link aui up
route inside 192.168.1.2
: And here's the virtual network
global -a 207.39.26.0
: Save this config
save
: End of My Simple Configuration
```
Pasting the contents of this file into the PIX console results in the configuration shown below:

```
$ save -8
: Saved Config
ifconfig outside 207.39.25.1 netmask 255.255.255.0 link bnc up
ifconfig inside 192.168.1.1 netmask 255.255.255.0 link rj up
global -a 207.39.26.1-207.39.26.254
route outside 207.39.25.2
route inside 192.168.1.2
timeout xlate 24:00:00 conn 12:00:00
rip inside default passive
rip outside nopassive
loghost 192.168.1.3
telnet 192.168.1.3
arp -t 600
version 2.6
s
```
\$

I i

# Private Internet Exchange Reference Manual -5- ARP

#### NAME

axp - display and adjust ARP cache parameters

# SYNOPSIS

up ?

**aZ'P** (-t1] (num]

#### DESCRIPTION

The arp command displays PIX ARP cache entries for each interface and allows the administrator to adjust and display ARP cache timeouts.

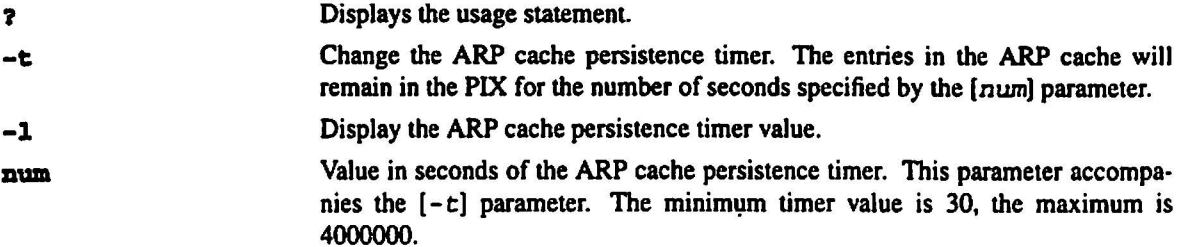

# EXAMPLES

```
$arp
Inside:
192.168.1.2 at 08:00:20:0b:3a:32
192.168.1.3 at 08:00:20:1d:5b:43
OUtside:
207.39.25.2 at 08:00:20:09:6f:71
207.39.25.3 at 08:00:20:0a:5e:64
207.39.25.4 at 08:00:20:0b:3c:71
$
$ arp -1
arp -t 600
$
$ arp -t 60
```
 $$$  arp  $-1$ arp -t <sup>60</sup>

# Private Internet Exchange Reference Manual

#### **NAME**

clear\_config - erase current flash configuration

# **SYNOPSIS**

clear\_config

# **DESCRIPTION**

The clear\_config command erases the configuration information stored in the flash RAM.

#### **EXAMPLES**

```
$ clear_config
Cleared saved config; interfaces down
You must now reboot to clear ram config
$
```
#### **SEE ALSO**

restore **Save** 

#### NAME

 $\mathbf{conduit} - \mathbf{add}$  and remove conduits to static translations

SYNOPSIS

conduit ?

```
[no] conduit global_ip protocol:ip-addr/bits-port
```
# DESCRIPTION

The conduit command creates a path through a secure static translation slot. This allows the administrator to pennit connections from outside the PIX to hosts on the inside network.

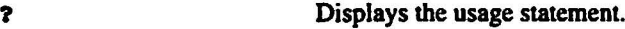

*global\_ip* The IP address from the global pool to associate this conduit with.

*protocol:ip-addr/bits-port*

On secure static translations, permit incoming connections as follows:

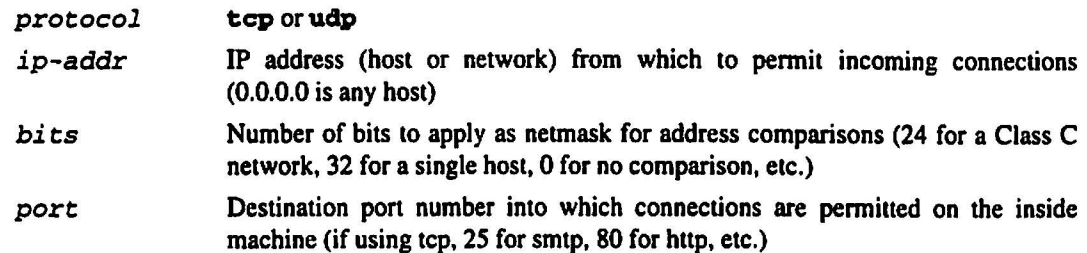

The conduit command has the effect of creating an exception to the PIX Adaptive Security mechanism. The conduits exist on the static translation slots and can be added with the conduit command or through the last parameter of the static command. The conduit command is the recommended method. The no prefix to the conduit command has the effect of removing the specified conduit.

#### EXAMPLES

The following pair of commands will enable only SMTP communication between the UNIX gateway host (207.39.25.10) and an SMTP server on the inside network (192.168.1.49):

\$ static -a 207.39.26.147 192.168.1.49 secure \$ conduit 207.39.26.147 tcp:207.39.25.10/32-25

To remove the conduit above, just issue the following command:

\$ no conduit 207.39.26.147 tcp:207.39.25.10/32-25

#### SEE ALSO

static

I I '-

# NAME

 $\bar{z}$ 

**exit** -logout of PIX system

#### **SYNOPSIS**

**exit**

# **DESCRIPTION**

The exit command is used to close a PIX session. After issuing the exit command on the serial console, a password: prompt will appear. No further PIX commands will be accepted until the system password is correctly entered. If the exit command is used on a telnet session to the PIX, the telnet session is closed.

# **EXAMPLES**

\$ exit password:

#### SEE ALSO

**pa88wd**

#### Private Internet Exchange Reference Manual -9 - CLOBAL

#### NAME

global - enter global network addresses

SYNOPSIS

global ? global [-ar) *ip(-ip]*

# DESCRIPTION

The global command is a mandatory configuration command for the PIX. It sets up the global pool of registered IP addresses to which private network addresses are mapped. If the PIX will be connecting a private network to the Internet, each IP network added to the global address space must be a registered network obtained from an Internet service provider or directly from the NIC. The phrases *global network* and *virtual network* are synonymous in this manual.

The following options are available for the global command:

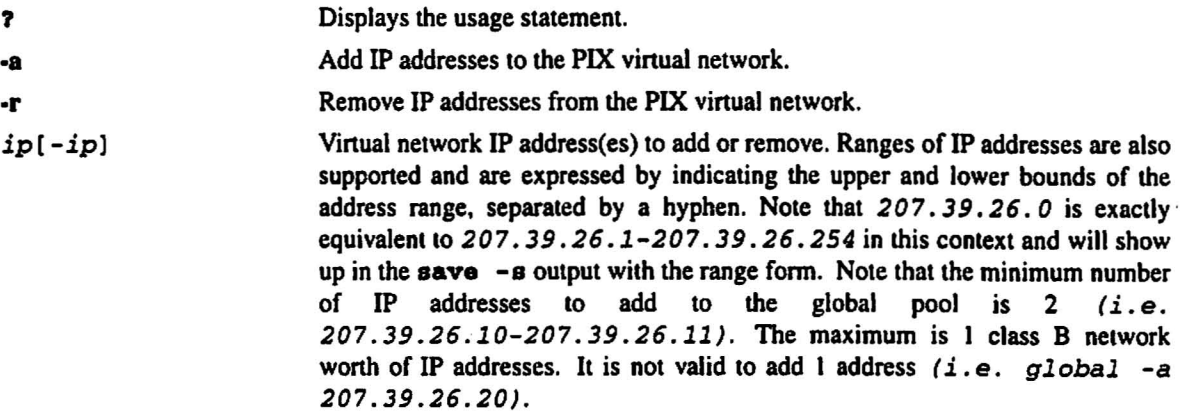

If you are using I class C network and sharing it between the outside network and the PIX virtual network. the PIX will proxy-arp for the global pool on the outside network. If you are using global networks that are disjoint from the outside network address, be certain that the networking equipment and computers have a routing table entry for the global network with a next hop of the outside interface of the PIX.

# EXAMPLES

```
$ global -a 207.39.26.0
$
$ global -a 207.39.26.5-207.39.26.254
$
```
#### SEE ALSO

static

 $\ddot{\phantom{0}}$ 

#### NAME

belp -list available commands

# SYNOPSIS

belp

# DESCRIPTION

belp displays a brief description of each user command.

# EXAMPLES

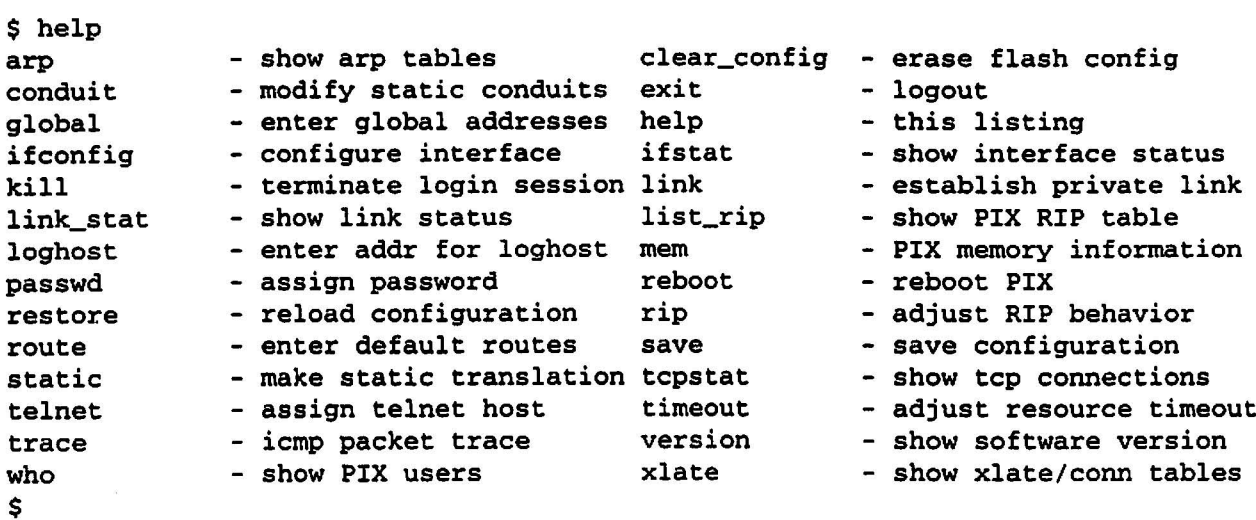

October 5, 1995

#### NAME

, 1

, ,

L..

L

.<br>-

I i-

L

I ....

....

 $\vdots$ |<br>|-<br>|

"  $\lfloor$ 

, I L

; I ....

 $[$   $\cdot$ L.

 $ifconfig$  - configure interface

#### SYNOPSIS

ifeonfig

```
ifconfig[interface] [ip_address] [netmask mask] [link type] [up | down]
```
#### DESCRIPTION

if config with no arguments displays the current configuration of both network interfaces.

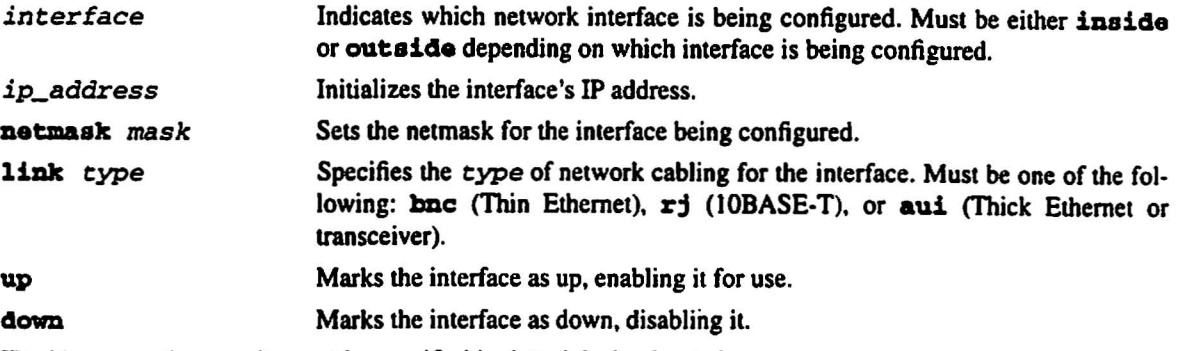

IP addresses and netmasks must be specified in dotted decimal notation.

#### EXAMPLES

```
$ ifconfig inside 192.168.1.1 netmask 255.255.255.0 link aui up
$ ifconfig outside 207.39.1.1 netmask 255.255.255.0 link bnc up
$ ifconfig
ifconfig outside 207.39.1.1 netmask 255.255.255.0 link aui up
ifconfig inside 192.168.1.1 netmask 255.255.255.0 link bnc up
$
```

```
$ ifconfig outside down
$ ifconfig
ifconfig outside 207.39.1.1 netmask 255.255.255.0 link aui down
ifconfig inside 192.168.1.1 netmask 255.255.255.0 link bnc up
$
```
#### NAME

՝<br>—

i L..

I I I

|<br>|<br>|-

I I |<br>|<br>|

۱<br>ا |<br>|<br>|

I L

. i

> I .....

 $\texttt{ifstat}$  – display interface statistics

#### SYNOPSIS

ifstat

# DESCRIPTION

The ifstat command displays cumulative statistics for the inside and outside Ethernet interfaces of the PIX.

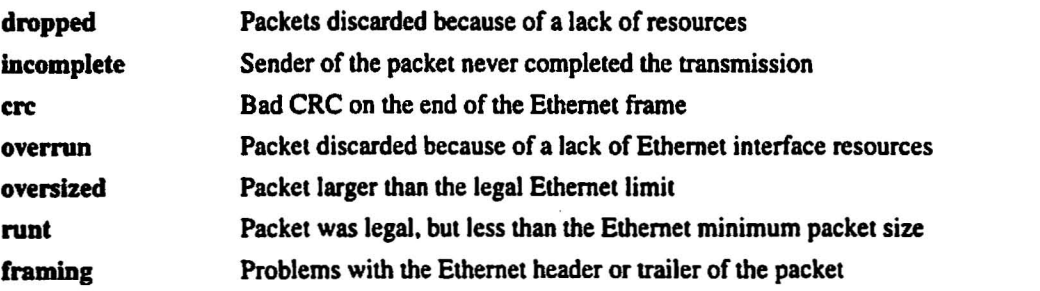

# EXAMPLES

\$ ifstat

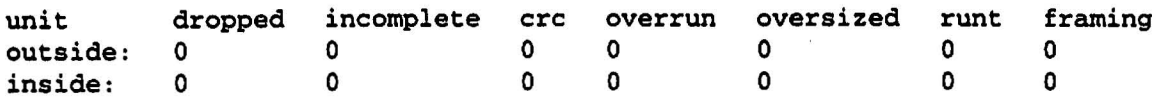

\$

# Private Internet Exchange Reference Manual

 $-13-$ 

# **KILL**

#### **NAME**

 $k111$  – terminate login sessions to the PIX

#### **SYNOPSIS**

kill ?

kill tty\_id

#### **DESCRIPTION**

kill terminates PIX administration sessions that are established via the console and through telnet.

 $\overline{\mathbf{r}}$ 

Displays the usage statement.

The tty\_id is the session number shown in the output of the who command. tty\_id

# **EXAMPLES**

```
$ who1: From 192.168.1.3
0: On console
$kill 1
$ who
0: On console
$
```
#### **SEE ALSO**

who telnet

|<br>|-

, \

#### NAME

1ink - establish an encrypted PIX Private Link

#### SYNOPSIS

link ?

[no] link *local\_global* remote\_global key

#### DESCRIPTION

The link command creates an encrypted path between Private Link equipped PIX units.

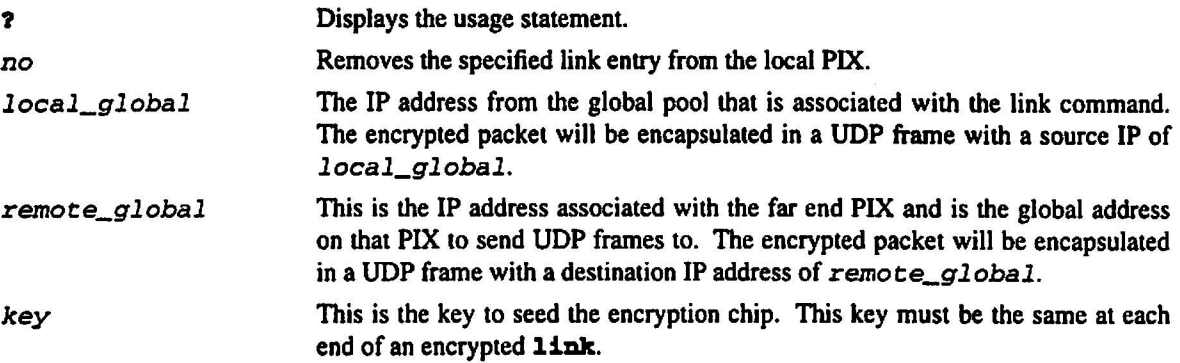

The PIX Private Link is a hardware encryption mechanism for creating private channels across a public network. The encryption hardware is an option on the PIX and is not shipped unless explicitly ordered.

The Private Link feature allows up to 64 PIX units to communicate in a secure fashion across a public network (usually the Internet). At least 2 PIX units are required along with the hardware/software option to use this feature. Packets that arrive at the PIX inside interface will have their destination address examined. If a route link exists that matches the destination network address, the packet is encrypted and encapsulated in a UDP frame. The UDP frame will have a destination address of *remote\_global* and a source address of *local\_global* and will have a destination port of 1123. When the packet arrives at the remote PIX unit. the data in the packet is decrypted and then sent through the inside interface to the original IP address specified. No translation takes place on packets that traverse the PIX Private Link. The addressing and data remains completely unchanged.

# EXAMPLES

Please see *Appendix* C: *Private Link Configuration Examples* for further information.

#### SEE ALSO

route link\_stat

# **NAME**

1ink\_stat - show status of PIX Private Links

# **SYNOPSIS**

**liDk\_8tat**

#### **DESCRIPTION**

1ink\_stat shows the number of frames passed through a PIX Private Link since the boot time.

#### **EXAMPLES**

```
$ link_stat
147.3.0.1->147.4.0.1 15043904 out, 7948217 in
```
#### SEE ALSO

**liDk route**

I L

I

# NAME

list\_rip - display the current RIP table

#### SYNOPSIS

list\_rip

# DESCRIPTION

The RIP table is displayed in the following format:

*destination gateway hop\_count seconds*

The rightmost field in each line of the display indicates the number of seconds until expiration of the routing information in that RIP table entry.

# EXAMPLES

\$ list\_rip 192.168.2.0 192.168.1.2 1 249 \$

#### SEE ALSO

rip

I i .<br>|<br>| i I |<br>|<br>| L I , L.. L I L L ! ;<br>; I.... L

> I L

I I

#### NAME

 $loghost - set the IP address of the logging system$ 

SYNOPSIS loghost ? loghost[ip\_sddress]

#### DESCRIPTION

loghost with no arguments displays the current loghost IP address.

? Displays the usage statement.

ip\_address The IP address of the logging host machine.

PIX generates syslog messages for a number of reasons, including security alerts and resource depletion. These syslog messages may be used to generate email alerts, create log files, or get redirected to the console of a designated host using UNIX syslog conventions. The loghost machine must be on the internal network.

Please see *Appendix* A: *Syslog Configuration* for further details ofthe logging features of the PIX.

# EXAMPLES

```
$ loghost 192.168.1.3
$ loghost
loghost 192.168.1.3
$
```
I !...

#### NAME

mem - display the current PIX system memory usage

#### SYNOPSIS

mem

# DESCRIPTION

The mem command displays the current PIX system memory usage, showing the current resources in use, remaining, and mose used since reboot. The following information is displayed:

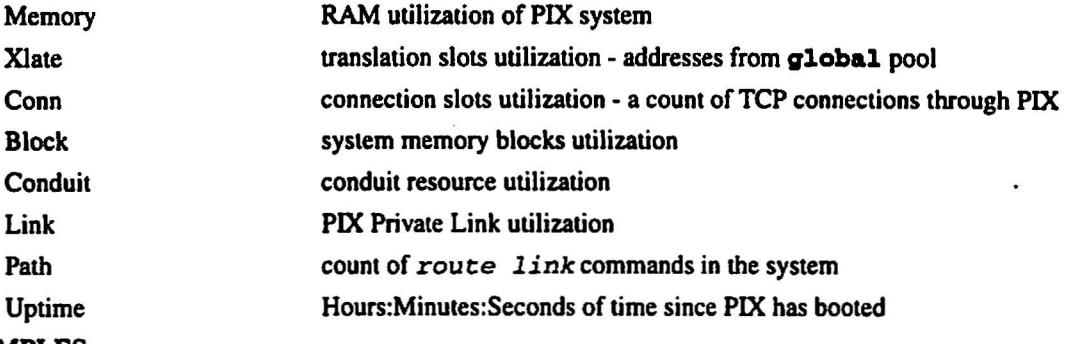

# EXAMPLES

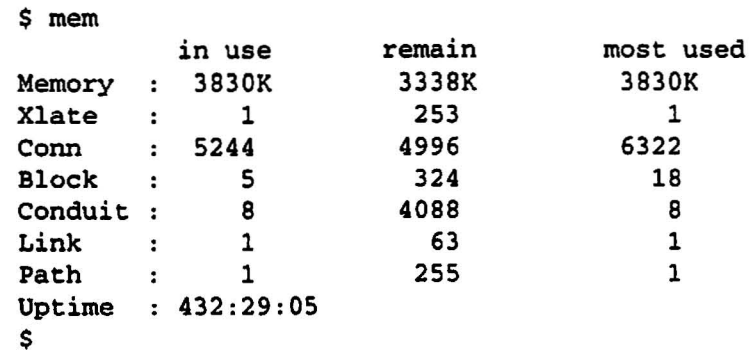

I I

#### NAME

**passwd** - assign a password to the PIX system

#### SYNOPSIS

**passwd. ? passwd.** [password] [-]

# DESCRIPTION

**passwd.** is used to assign or change the password for future PIX logins. The password can be no longer than 14 printable characters. **pas8wd** with no arguments will display the current system password on the console.

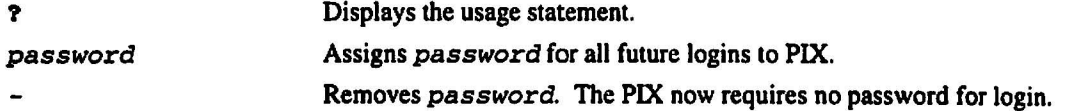

# EXAMPLES

```
$ passwd xyzzy
$ passwd
passwd xyzzy
$ passwd -
$ passwd
$
```
#### SEE ALSO

exit

։<br>1 |<br>|-

I I

# NAME

 $\mathbf{reboot}$  - reboot system

# SYNOPSIS

**reboot** 

# DESCRIPTION

The reboot command shuts down the PIX system and restarts it. If there is a PIX system disk in the floppy drive, the system will reboot from the disk. If there is no disk in the floppy drive, the system will boot from the flash RAM. The PIX will ask if you want to load from floppy to flash after loading the floppy image. If you want to upgrade the system software, press y within 15 seconds. The PIX will then automatically upgrade the system software. If you type nothing, the PIX will boot from flash and operate normally.

#### EXAMPLES

\$ reboot Rebooting ....

PIX Bios V2.6

Booting Floppy

\*\*\*\*\*\*\*\*\*\*\*\*\*\*\*\*\*\*\*\*\*\*\*\*\*\*\*\*\*\*\*\*\*\*\*\*

#### NAME

L

L

L

L

L

L

L

I L

i L

L

I I L.

I L

i I L.

L

L

L

I L

i L restore - restore system configuration from flash card or floppy disk

#### SYNOPSIS

restore ? restore [-fs]

# DESCRIPTION

restore without any arguments restores the system configuration from the flash card.

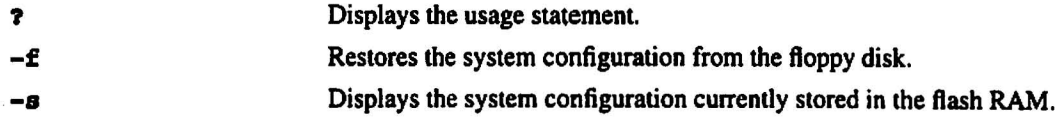

#### EXAMPLES

```
$ restore -s
: Saved Config
ifconfig outside 207.39.25.1 netmask 255.255.255.0 link bnc up
ifconfig inside 192.168.1.1 netmask 255.255.255.0 link rj up
route outside 207.39.25.2
route inside 192.168.1.2
timeout xlate 24:00:00 conn 12:00:00
rip inside default passive
rip outside nopassive
loghost 192.168.1.3
telnet 192.168.1.3
arp -t 600
version 2.6
$
```
#### SEE ALSO

save clear\_config Private Internet Exchange Reference Manual - 22 - RIP .

# NAME

rip - change or display RIP settings

SYNOPSIS

```
rip ?
    rip [inside | outside] [nodefault | default] [passive | nopassive]
DESCRIPTION
```
# rip with no arguments displays the current RIP settings.

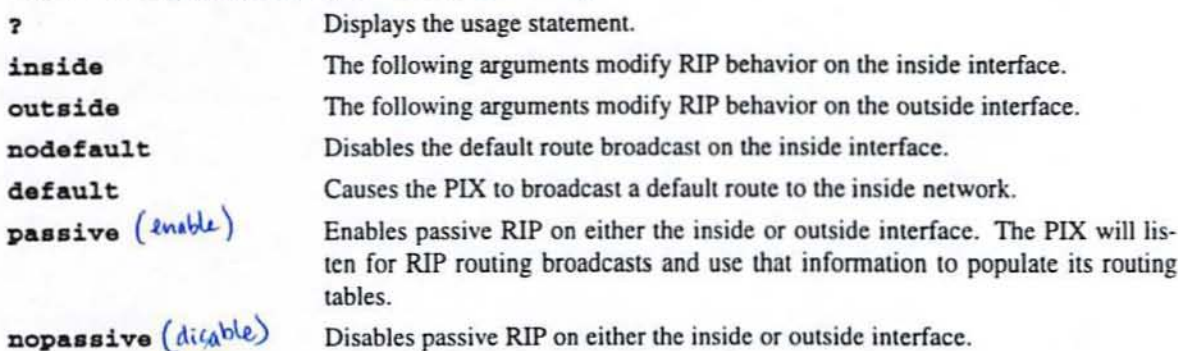

RIP default broadcast is only possible on the inside interface.

# EXAMPLES

```
$ rip
rip inside nodefault passive
rip outside nopassive
$ rip inside default
$ rip
rip inside default passive
rip outside nopassive
S
```
**SEE ALSO** 

list\_rip

Private Internet Exchange Reference Manual -23 - 800 ROUTE

#### NAME

route - set the network default router and paths for Private Links

# **SYNOPSIS**

route ? [no] route interface ip\_address Ino! route link dest\_net *net\_mask remote\_global*

#### DESCRIPTION

route with no arguments displays the IP addresses of the default routers for both inside and outside networks and any paths for link commands.

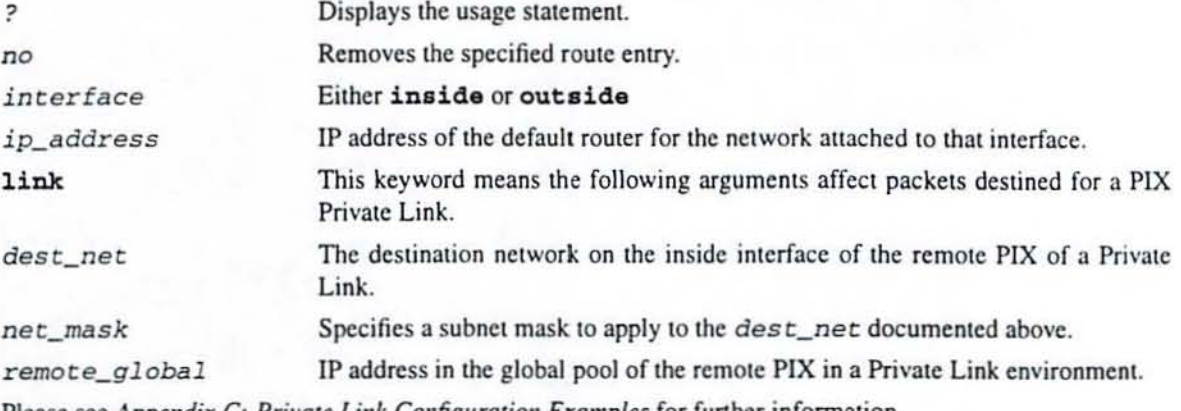

Please see *Appendix C: Primtt Link Configura/ion Examples* for further infonnation.

# EXAMPLES

```
$ route outside 204.39.25.2
S route inside 192.168.1.2
S route link 192.168.100.0 255.255.255.0 207.39.27.1
```

```
$ route
```
route outside 204.39.25.2 route inside 192.168.1.2 route link 192.168.100.0 255.255.255.0 207.39.27.1 S

S no route link 192.168.100.0 255.255.255.0 207.39.27.1<br>
S route<br>
route outside 204.39.25.2<br>
route inside 192.168.1.2<br>
ALSO<br>
link stat<br>
link stat<br>
link stat<br>
link stat<br>
link stat<br>
link stat<br>
link stat<br>
link stat<br>
link sta \$ route route outside 204.39.25.2 route inside 192.168.1.2

SEE ALSO

link link\_stat

#### NAME

save - save or display current configuration

SYNOPSIS

```
.ave ?
```
 $save [-sf]$ 

## **DESCRIPTION**

save with no arguments saves the configuration data to the flash RAM.

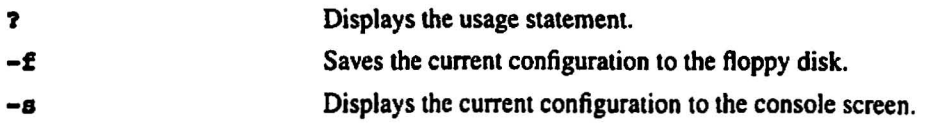

#### EXAMPLES

I --

.<br>با

L

i ' L

\ ا<br>بيا

, [ --

;<br>, , .<br>با

|<br>|-

```
$ save -s
: Saved Config
ifconfig outside 207.39.25.1 netmask 255.255.255.0 link bnc up
ifconfig inside 192.168.1.1 netmask 255.255.255.0 link rj up
global -a 207.39.26.1-207.39.26.254
route outside 207.39.25.2
route inside 192.168.1.2
timeout xlate 24:00:00 conn 12:00:00
rip inside default passive
rip outside nopassive
telnet 192.168.33.4
loghost 192.168.1.3
arp -t 600
version 2.6.2
$
```
#### SEE ALSO

restore clear\_config

, -<br>|<br>|-

I 1 ....

# Private Internet Exchange Reference Manual - 25 - STATIC

#### NAME

static - reserve a local to global address translation table entry

# SYNOPSIS

static ?

```
static [-ar] global_ip local_ip [secure] [protocol:ip-addr/bi ts-port]
```
# DESCRIPTION

The static command creates a permanent mapping (static translation slot) between a local IP address and a globailP address in the virtual pool.

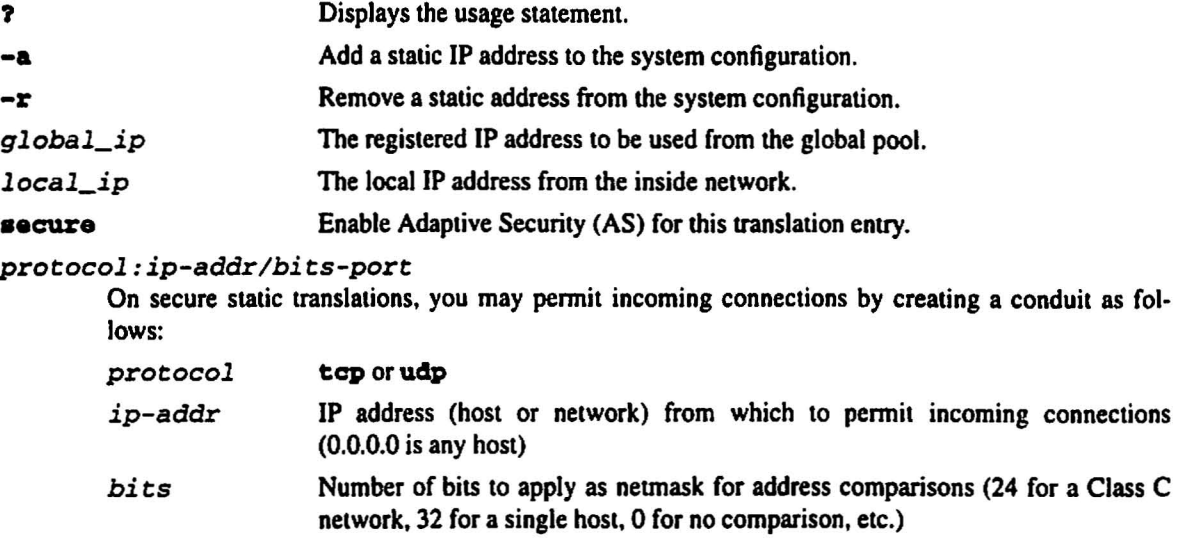

port Destination port number into which connections are permitted on the inside machine (if using tcp, 2S for smtp, 80 for http, etc.)

A static address is a pennanent mapping from one of the global, registered IP addresses to a local IP address inside the private network. Static addresses are recommended for internal network service hosts, such as an SMTP server. Note that Adaptive Security is not enabled unless the secure flag is explicitly specified. Although it is possible to add conduits to the static translation on the static command line, it is recommended to add and remove conduits using the conduit command.

#### EXAMPLES

The following pair of commands will enable TCP SMTP communication between the UNIX gateway host (207.39.25.10) on the outside network and an SMTP gateway on the inside network (192.168.1.49):

\$ static -a 207.39.26.147 192.168.1.49 secure

\$ conduit 207.39.26.147 tcp:207.39.25.10/32-25

For backward compatibility only. the following static command will also work:

```
$ static -a 207.39.26.147 192.168.1.49 secure tcp:207.39.25.10/32-25
```
To remove the above static:

\$ static -r *207.39.26.147* 192.168.1.49 secure tcp:207.39.25.10/32-25

SEE ALSO

conduit global

# **TCPSTAT**

#### **NAME**

tcpstat - display TCP statistics for telnet sessions

# **SYNOPSIS**

tcpstat

# **DESCRIPTION**

The topstat command displays the PIX unit's notion of TCP state for all telnet sessions.

# **EXAMPLES**

```
$ tcpstat
0:192.168.1.1:23 \rightarrow 0.0.0.0:0 listen
           \text{snd}(0, 0, 0), \text{rcv}(0, 1000),Flags:
           rto 6000, rt_timer 0, tw_timer 0, cl_timer 0, per_timer 0
           \left| \text{in} \right| 0. \left| \text{out} \right| 0
           cwnd 1024
$
```
**SEE ALSO** 

telnet

Private Internet Exchange Reference Manual - 27 - 1ELNET

#### NAME

telnet - add authorized IP addresses for telnet access to PIX

SYNOPSIS

telnet ? [no] telnet lip\_address]

# **DESCRIPTION**

telnet with no arguments displays the current list of IP addresses that are authorized to access the PIX via the inside network. Up to 16 hosts are allowed access to the PIX. 4 simultaneously.

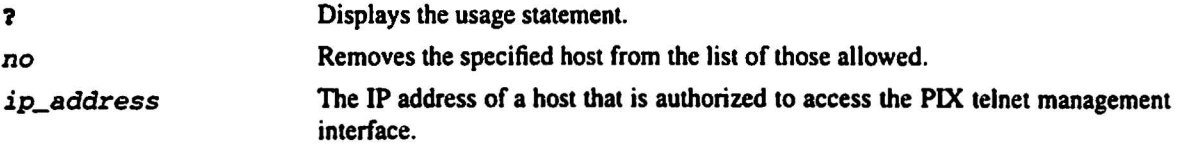

The PIX allows telnet access to configure the PIX from the inside network only. Having no telnet hosts set implies that no hosts on the inside network can telnet to the PIX.

## EXAMPLES

```
$ telnet 192.168.1.3
$ telnet 192.168.1.4
$ telnet
telnet 192.168.1.3
telnet 192.168.1.4
$ no telnet 192.168.1.3
$ telnet
telnet 192.168.1.4
```
#### SEE ALSO

kill tcpstat passwd

#### NAME

timeout - set the maximum idle time for translation and connection slots

SYNOPSIS

timeout ? timeout [xlate hh:mm:ss] [conn hh:mm:ss]

# DESCRIPTION

timeout with no arguments displays the current timeout settings.

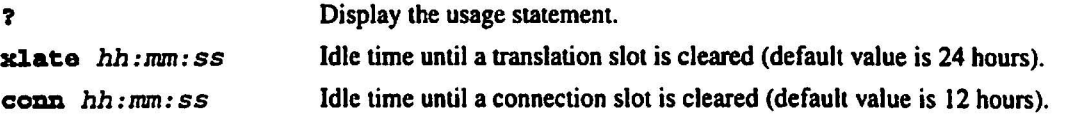

TCP connection slots are freed within 30 seconds after a normal connection close sequence. The timeout value sets an idle time for connection and translation slots. If the connection or translation slot has not been used for the idle time specified, the resource is put back in the free pool. The minimum idle times for both xlate and conns is 5 minutes.

# EXAMPLES

```
$ timeout
timeout xlate 24:00:00 conn 12:00:00
$ timeout xlate 5:0:0
$ timeout conn 2:0:0
$ timeout
timeout xlate 5:00:00 conn 2:00:00
$ timeout xlate 0:10:0 conn 0:5:0
$ timeout
timeout xlate 0:10:00 conn 0:05:00
$
```
.<br>—

#### Private Internet Exchange Reference Manual

#### NAME

trace - trace ICMP packets traversing the PIX

#### SYNOPSIS

```
trace ?
trace \lceilon\lceiloff]
```
#### DESCRIPTION

The  $trace$  command by itself shows the status of tracing on the PIX (either on or off).

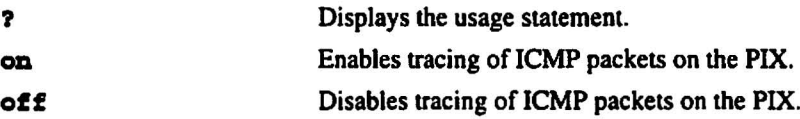

When trace is on ICMP packets that traverse the PIX are displayed on the terminal in real-time. The first IP address shown in each line of the display is that of the outside world host being communicated With. followed by an arrow indicating the direction of packet flow, then the registered IP address which has been dynamically assigned to the private network host by the PIX. The final address in parenthesis is the IP address on the private network. Be sure to turn the trace option off during normal operation because it will impair performance ifleft on.

# EXAMPLES

```
$ trace on
$
16.1.0.2 <- 207.39.26.5 (192.168.1.49)
16.1.0.2 -> 207.39.26.5 (192.168.1.49)
192.48.96.9 -> 207.39.26.251 (192.168.1.2)
192.48.96.9 <- 207.39.26.251 (192.168.1.2)
trace off
$
```
! L

#### NAME

 $\bar{z}$ 

version - display PIX system software version

SYNOPSIS

version

DESCRIPTION

The version command displays the current version of PIX software.

# EXAMPLES

\$ version

version 2.6.2

\$

L

#### NAME

 $w$ ho - show active administration sessions on PIX

# SYNOPSIS

who

# **DESCRIPTION**

The who command shows the active users on the PIX and from where they have logged in. The number before the colon indicates the tty\_id on the PIX. The IP address is shown for all telnet sessions. Note that telnet sessions can only be initiated from the inside network.

# EXAMPLES

```
$ who
2: From 192.168.2.2
1: From 192.168.1.3
0: On console
$
```
# SEE ALSO

kill ~.lD.~

#### **NAME**

xlate - display current translation and connection slot information

#### **SYNOPSIS**

```
xlate ?
xlate[-x \mid -1 local_i p \mid -g global_i p)
```
#### **DESCRIPTION**

xlate displays the current translation and connection slot information.

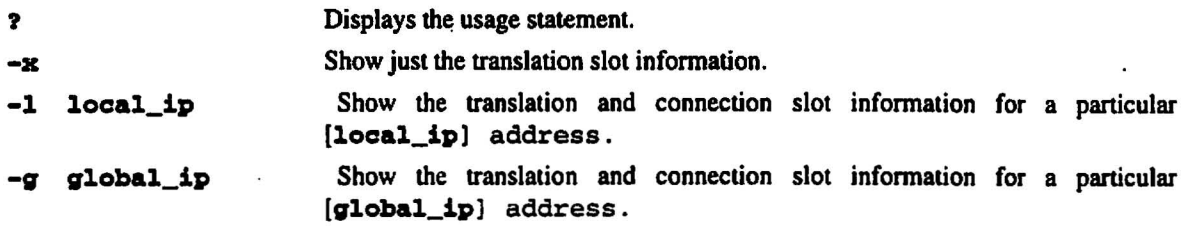

The lines that are flush on the left margin are the translation slots. The translation slot information contains both the Global and Local addresses (Global addresses are from the virtual pool added using the *qlobal* command. The Local address is the address from the inside LAN). The indented lines display information about connection slots that are associated with the above mentioned translation slot. The information includes the outside IP address and port number, the inside IP address and port number, idle time and number of bytes transferred on a per TCP connection basis. The xlate command is simply a snapshot of system resources at the time the command is executed.

# **EXAMPLES**

```
$ xlate
$ xlateGlobal 207.39.26.3 Local 192.168.1.2
  out 16.1.0.2-23 in 192.168.1.2-3538 idle 0:00:21 Bytes 96
Global 207.39.26.254 Local 192.168.1.4
  out 192.100.81.100-23 in 192.168.1.4-1182 idle 0:00:42 Bytes 1032
$ xlate -xGlobal 207.39.26.3 Local 192.168.1.2
Global 207.39.26.254 Local 192.168.1.4
$ xlate -1 192.168.1.4Global 207.39.26.254 Local 192.168.1.4
  out 192.100.81.100-23 in 192.168.1.4-1182 idle 0:00:44 Bytes 1032
$ xlate -g 207.39.26.3Global 207.39.26.3 Local 192.168.1.2
  out 16.1.0.2-23 in 192.168.1.2-3538 idle 0:00:24 Bytes 96
```
# Appendix A: Syslog Configuration

#### Introduction

Informative messages from the PIX may be redirected into email, written into log files, or displayed on the console of a designated UNIX host on the inside network by using the built-in Berkeley syslog facility. Logging is enabled by configuring the PIX with the IP address of the loghost, and produces four different categories of messages relating to different aspects of PIX operation. A PC winsock version of syslogd also will work, but it logs everything to one file, not separate files like the UNIX model.

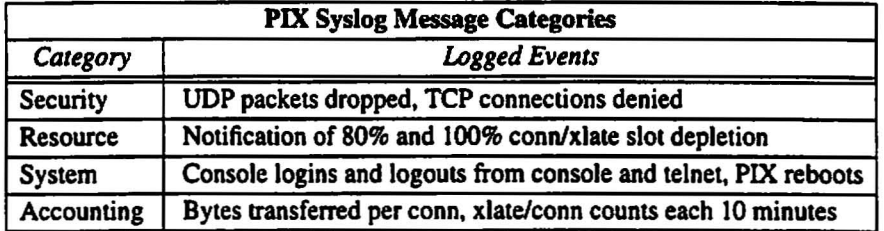

# Syslog Configuration

In order to take advantage of the logging capabilities of the PIX, you will need to set up a UNIX host on your inside network to accept syslog messages from the PIX and process them appropriately. The following example is for a loghost system running SunOS 4.1.4, but syslog configuration should be nearly identical on any modern UNIXbased operating system.

Step 1. Configure the PIX to send syslog messages to the desired host with the loghost command.

Step 2. As root on the loghost machine, execute the following sequence of commands:

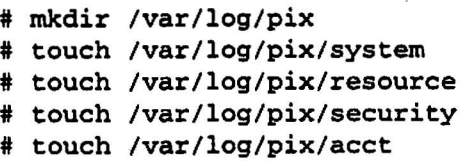

Step 3. Again as root on the loghost machine, edit the */etc/syslog.conffile* with your favorite editor, adding the following *selector/action* pairs:

```
# A.S. violations
local4.crit /var/log/pix/security
# resource depletion
local5.err /var/log/pix/resource
# boot/login messages
local6.notice /var/log/pix/system
# accounting information
local7.info /var/log/pix/acct
```
Please note that entries in *the/etc/syslog.conffile* must obey the following rules:

- Comments are only allowed on separate lines, which must begin with the '#' character.
- The *selector/action* pairs must be separated with a tab character. Blanks will not work.
- Make sure there are no trailing blanks after the filenames.

Private Internet Exchange Reference Manual  $-34$ -<br>SYSLOG

The configuration shown below will direct PIX syslog messages to four separate files, one for each category. If you desire to send these messages to the loghost console or have them emailed to a system administrator, check the sys-10g.coof(S) manual page on your loghost system for further instructions. The *acet* log file can grow to several megabytes per day on a busy PIX. Logging is disabled by issuing the *loghost 0.0.0.0* command on the PIX.

Once the logging files have been created and the /etc/syslog.conf file has been edited, you must tell syslogd to reread its configuration file by sending it a HUP signal:

# cat letc/syslog.pid 92 # kill -HOP <sup>92</sup>

Examples of PIX Syslog Messages

Jan 15 12:55:03 pix-in PIX out of connections! Jan 15 12:54:28 pix-in conn end faddr 204.31.33.1 fpore 4457 gaddr 204.30.204.3 1addr 204.30.204 Jan 15 13:04:02 pix-in deny ecp out 192.48.96.14 25 in 204.30.204.3 3507 flags SYN ACK Jan 15  $13:37:44$  pix-in conns 10240 conns\_used 0 xlate 254 xlate\_used 1 Jan lS 13:47:21 pix-in PIX logged in from 204.30.204.112

I

# Appendix B: PIX Operation Summary and Security Polley

#### **Overview**

I L..

I L

I L

I I

L

I I |<br>|<br>|-

I I ...

I |<br>|<br>|

L

The Private Internet Exchange (PIX) is a Network Address Translation unit that provides the capability of your private (possibly unregistered or RFC-IS97) IP network to directly access the Internet. The PIX has inside and outside Ethernet interfaces. The inside Ethernet has the capability of listening to RIP routing updates and broadcasting a RIP default route. When packets arrive at the inside Ethernet, the PIX checks to see if it has everseen a packet from this inside host. If not, the PIX creates a translation slot which includes in its state table the inside IP address and the new globally unique IP address drawn from the virtual network of up to 64K host addresses. The PIX then changes the IP address in the packet and fixes all the checksums and other aspects of the packet that need changing. The packet is then forwarded to the outside Ethernet interface on its way to the Internet.

When a packet arrives at the outside interface, it must first pass the Adaptive Security criteria described below. If the packet passes the security tests, it has its destination IP address removed. and the internal IP address is insened in its place. The packet is again fixed and forwarded to the inside interface. This dynamic translation slot notion·is useful for desk top machines that do not need a constant address on the Internet. Unregistered hosts can directly access the Internet with standard TCPIIP software on the desktop. No special client side software is needed, as is required for the use of application-layer gateway schemes.

Another class of address translation on the PIX is the static translation. The static translation effectively moves an internal unregistered host into the vinual network in the PIX. This is useful for internal machines that need to be addressed from the outside Internet gateways (i.e. an SMTP server). Unless Adaptive Security is enabled on a static translation slot, that inside host is effectively part of the outside network.

#### Adaptive Security

The Adaptive Security (AS) feature applies to the dynamic translation slots and can be applied to static translation slots via the secure flag to the static command. The Adaptive Security algorithm is a very stateful approach to security. Every inbound packet is checked exhaustively against the Adaptive Security algorithm and against connection state information in memory. This stateful approach to security is regarded in the industry as being far more secure than a stateless packet screening approach. Adaptive Security follows these rules:

- Allow any TCP connections that originate from the inside network.
- Ensure that if an fTP data connection is initiated to a translation slot, there is already an fTP control connection between that translation slot and the remote host. If not, the attempt to initiate an FTP data connection is dropped and logged.
- Prevent the initiation of a TCP connection to a translation slot from the outside. The offending packet is dropped and logged.
- Allow inbound UDP packets only from DNS, and archie. NFS is explicitly denied.
- Drop and log source routed IP packets sent to any translation slot on the PIX.
- Allow ICMP of types 0, 3, 4, 8, 11, 12, 17 and 18. This implies that ICMP redirects (type 5) and others are denied.
- Ping requests to dynamic translation slots are silently dropped.
- Ping requests to static translation slots are answered.

Static translation slots can be secured via AS, and can have exceptions (called conduits) to the AS rules described above. These conduits are in the format protocol:address/mask-port. Multiple exceptions may be applied to a single static translation slot (via multiple conduit commands). This allows the administrator to permit access from an arbitrary machine, network, or any host on the Internet to the inside host defined by the static translation slot.

# Appendix C: Private Link Configuration Examples

#### **Overview**

i I I 1...0

J |<br>|<br>|

I L

|<br>|<br>|

, I |<br>|<br>|-

L

L

, -

I I '-

I , , L.

:.....

The PIX Private Link option provides the capability of secure links between PIX units across a public network like the Internet. The minimum configuration for using the PIX Private Link is 2 PIX units with the PIX Private Link hardware/software option.

The Private Link hardware uses 56 bit hardware DES encryption. The linking of 2 PIX units is a 2 command process beyond the normal configuration. Examine the *Private Unk Configuration Example* / diagram. Note the private networks are 147.3.0.0 and 147.4.0.0. It is not important that these networks are registered. Configure *PIX A* as you would normally. For example:

ifconfig inside 147.3.1.1 netmask 255.255.255.0 link rj up ifconfig outside 204.31.35.1 netmask 255.255.255.0 link rj up global -a 204.31.34.0 route outside 204.31.35.2 route inside 147.3.1.2

Configure *PIX B* normally as follows:

ifconfig inside 147.4.1.1 netmask 255.255.255.0 link rj up ifeonfig outside 204.32.2.1 netmask 255.255.255.0 link rj up global -a 204.32.1.0 route outside 204.32.2.2 route inside 147.4.1.2

You need to select a local global address to use for our encrypted link. The PIX uses the last address entered first for dynamic translation slots. It is a good policy to use the address from the other end of the selection pool. In the examples above. for *PIX A* you should choose *204.3/.34./.* For *PIX* B. choose *204.32././.* Next you need to agree on a key between the 2 PIX units. For the example. */234567890* will be used. We need to first add a link command to create the encrypted link. then create a *route link* to tell the PIX to send packets for the destination network across the link, rather than translating and forwarding them. On *PIX A*, you would then enter the following 2 commands:

link 204.31.34.1 204.32.1.1 1234567890 route link 147.4.0.0 255.255.0.0 204.32.1.1

Examine the previous 2 commands. The first argument of the link command tells the PIX to use *204.3/.34.1* as the source address for all encrypted packets. The second argument is the destination of this link command. The third argument to the link command is the encryption key which has to be the same on both ends of the private link.

The second command has 4 arguments. The first tells the PIX that this route statement pertains to a Private Link. The second argument is the network address you are trying to reach using the PIX Private Link. The third argument is a netmask. In the example above, the PIX will send all packets for the 147.4.0.0 network through this route. The last argument is a *next host* for these encrypted packets. This maps to the second argument of the link command. Note that if you have more than one IP network on the far end of the Private Link. you will need multiple *route link* commands to ensure that all packets for those networks are encrypted and sent properly.

The 2 commands needed for PIX B are:

link 204.32.1.1 204.31.34.1 1234567890 route link 147.3.0.0 255.255.0.0 204.31.34.1

All packets flowing between PIX units that are linked are UDP and will have a source and destination port of 1123.

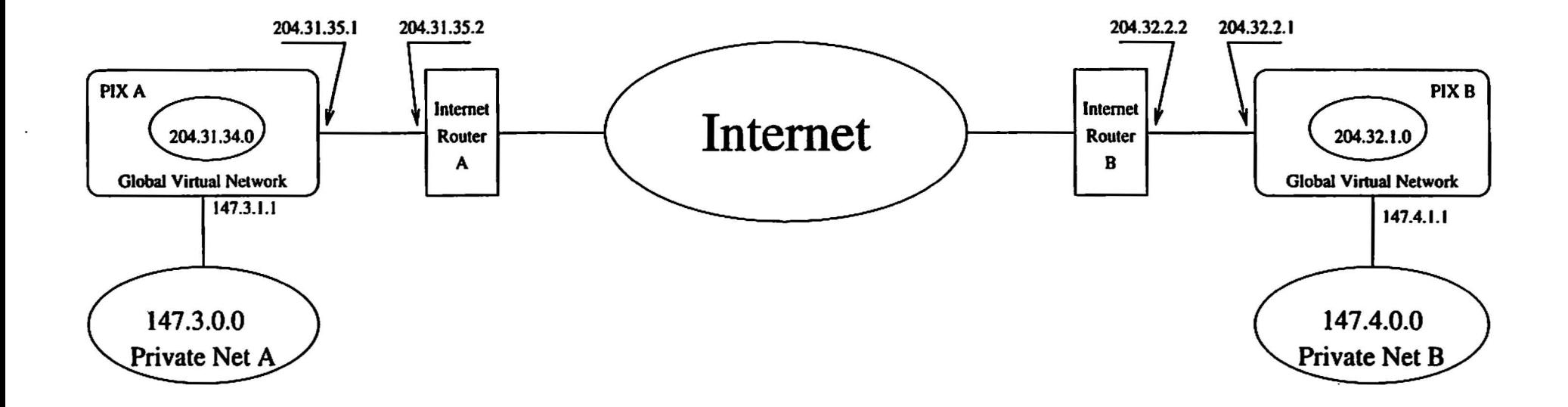

 $r$  -  $r$  -  $r$  -  $r$  -  $r$  -  $r$  -  $r$  -  $r$  -  $r$  -  $r$  -  $r$  -  $r$  -  $r$  -  $r$  -  $r$  -  $r$  -  $r$  -  $r$  -  $r$  -  $r$  -  $r$  -  $r$  -  $r$  -  $r$  -  $r$  -  $r$  -  $r$  -  $r$  -  $r$  -  $r$  -  $r$  -  $r$  -  $r$  -  $r$  -  $r$  -  $r$  -  $r$  -

 $\bullet$ 

# **PIX Private Link Configuration Example**

# Appendix D: PIX Specifications

#### Product Models

PIX-32 PIX-2S6 PIX-I024 PIX-4096 PIX-I0240

# **Hardware Specifications**

19" Rack Mount Enclosure 2 Ethernet interfaces I DB·9 RS-232 console interface pan *3.5"* floppy disk drive Lockable front panel 250 watt power supply with 29 CFM cooling fan

# Network Interfaces

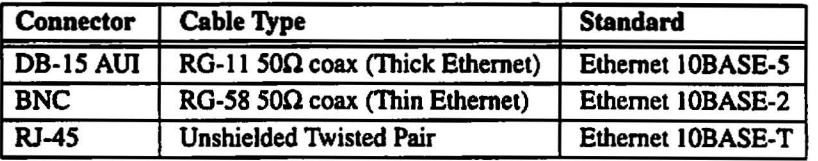

#### Physical Dimensions

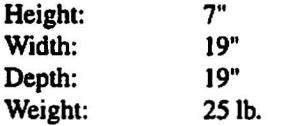

### Power Requlrements

lIS VAC ±IO%. 47·63 Hz, *2.SA* 230 VAC ±IO%. 47-63 Hz, 1.3A

L..